## **[VAT VALIDATION](https://ec.europa.eu/taxation_customs/vies/#/vat-validation)** HOW TO USE ?

## 1. Select country

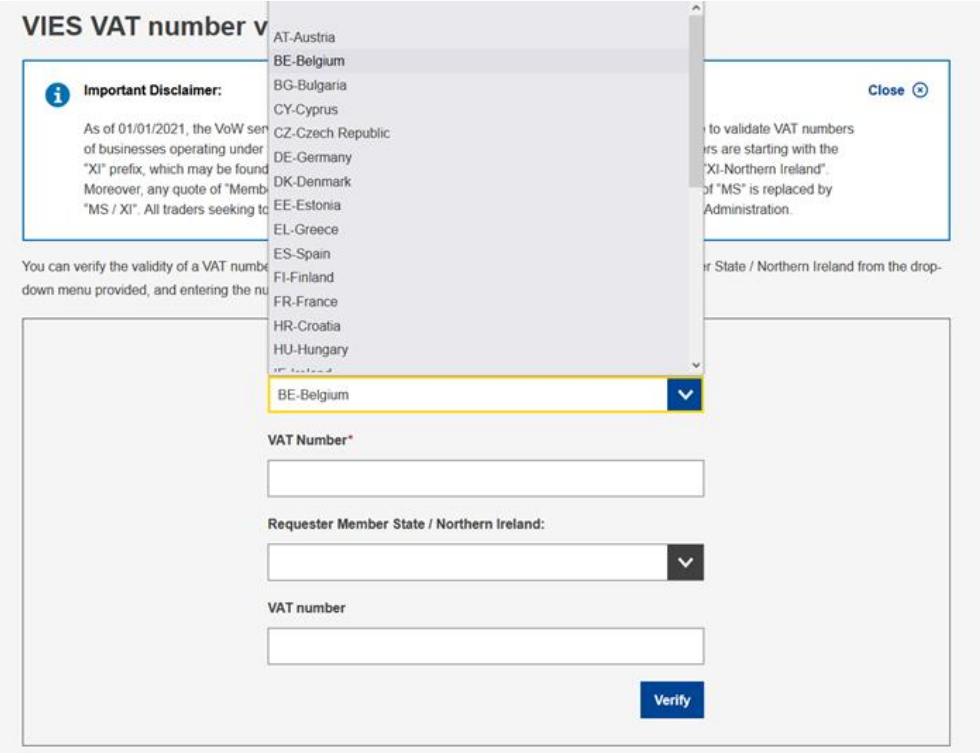

## 2. Enter the vat number without the country prefix

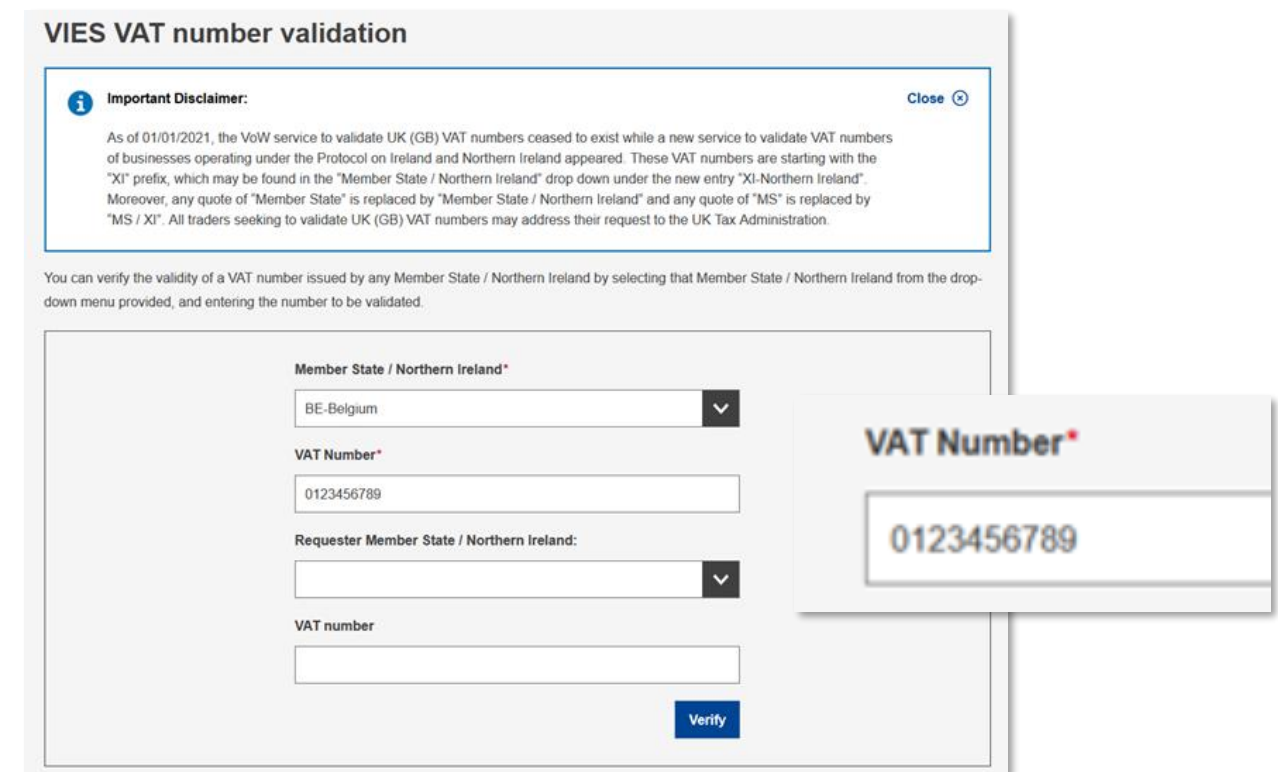

## 3. Verify and print the document in PDF format

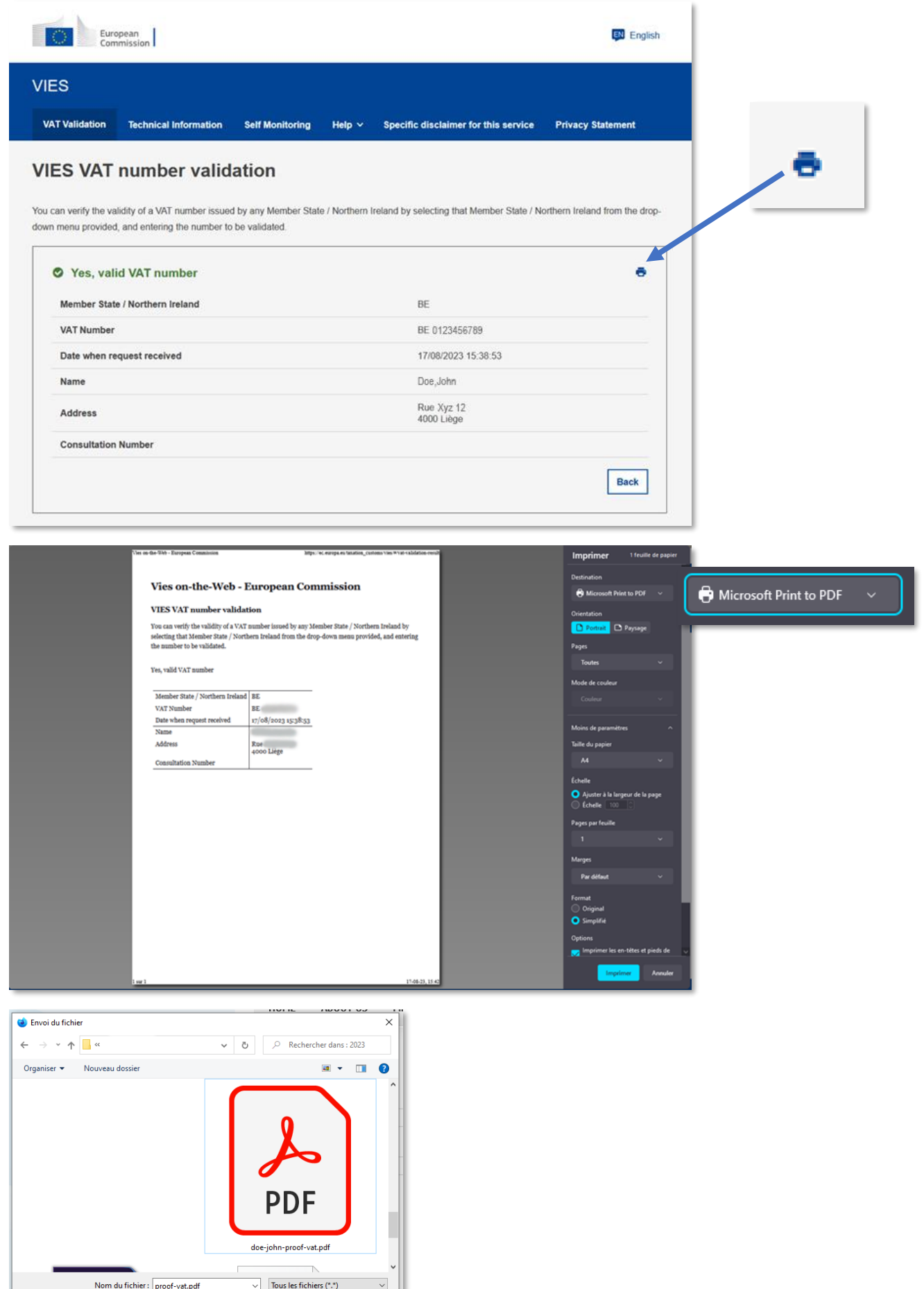

Duvrir Annuler